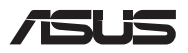

# *Návod na inováciu*

### **Odstránenie krytu priehradky**

**POZNÁMKA:** Vzhľad spodnej strany prenosného počítača sa môže líšiť podľa modelu.

- A. Odstráňte skrutky z krytu priehradky v prenosnom počítači.
- B. Uvoľnite odisťovaciu skrutku a ponechajte ju v kryte.
- C. Kryt priehradky vytiahnite a vyberte ho úplne z prenosného počítača.

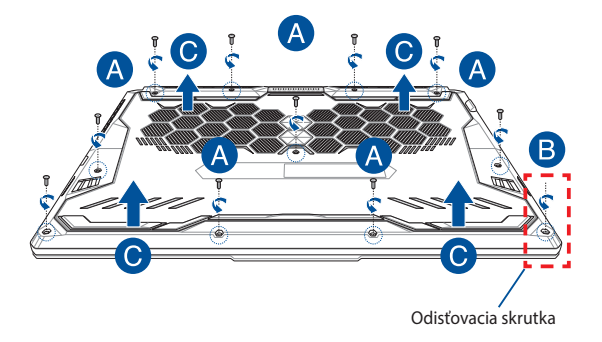

Opätovné založenie krytu priehradky:

- A. Priložte kryt k priehradke a znova ho založte.
- B. Kryt upevnite skrutkami, ktoré ste na začiatku vyskrutkovali.
- C. Utiahnite odisťovaciu skrutku.

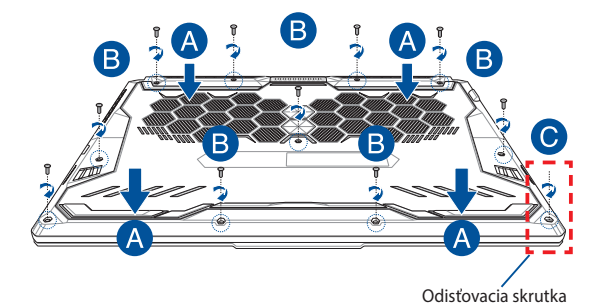

## **Rozmiestnenie skrutiek na kryte**

### **15-palcový model**

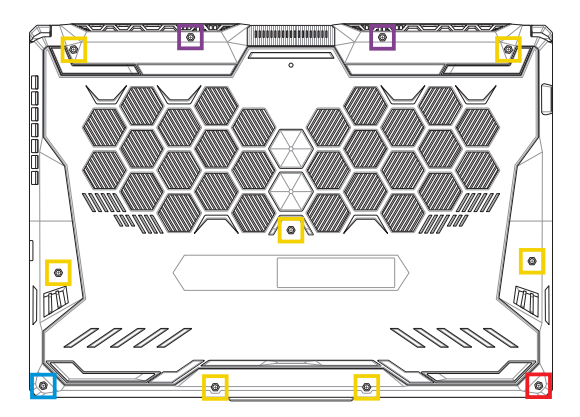

- M2.5 X 14 (2 ks)
- M2.5 X 11 (7 ks) П
- M2.5 X 5.5 (1 ks)
- M2.5 X 6 (1 ks odisťovacej skrutky)

### **17-palcový model**

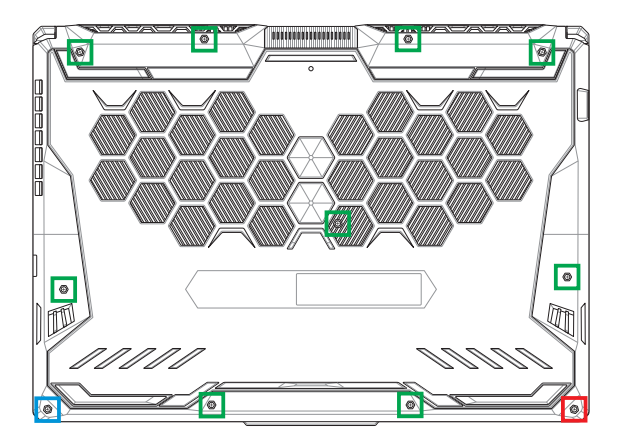

- M2.5 X 12 (9 ks)
- M2.5 X 5.5 (1 ks)
- M2.5 X 6 (1 ks odisťovacej skrutky)

## **Inštalácia pamäťového modulu RAM**

Zvýšte kapacitu pamäte prenosného počítača nainštalovaním modulu pamäte RAM do priehradky pre pamäťový modul. Nasledujúce kroky obsahujú postup inštalácie modulu pamäte RAM do prenosného počítača:

> **VÝSTRAHA!** Pred odstránením krytu priehradky odpojte všetky pripojené periférne zariadenia, všetky telefónne alebo telekomunikačné linky a napájací konektor (napríklad externý zdroj napájania, batériu atď.).

**DÔLEŽITÉ!** Ak chcete získať informácie o možnostiach rozšírenia pamäte prenosného počítača, navštívte autorizované servisné stredisko alebo predajňu, v ktorej ste si počítač zakúpili. Na zaistenie maximálnej kompatibility a spoľahlivosti kupujte rozširujúce moduly len od autorizovaných predajcov tohto prenosného počítača.

#### **POZNÁMKA:**

- **•** Vzhľad spodnej strany prenosného počítača a modul RAM sa môžu líšiť podľa modelu, ale spôsob inštalácie modulu RAM zostáva rovnaký.
- **•** Modul RAM odporúčame inštalovať za účasti profesionálneho dozoru. Ak potrebujete ďalšiu pomoc, môžete tiež navštíviť autorizované servisné stredisko.

A. Odstráňte kryt priehradky.

**POZNÁMKA:** Ďalšie podrobnosti nájdete v časti *Odstránenie krytu priehradky* v tejto príručke.

- B. Modul RAM priložte k zásuvke pre modul RAM a vložte ho do nej.
- C. Zatláčajte modul RAM nadol, kým nezapadne na miesto.

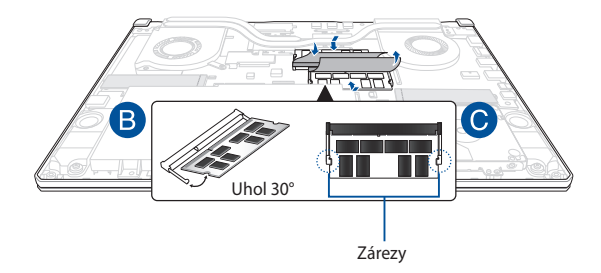

# **Inštalácia pevného disku**

Ak potrebujete nainštalovať nový pevný disk (HDD) do prenosného počítača, postupujte podľa nasledujúcich krokov:

#### **DÔLEŽITÉ!**

- **•** Na zaistenie maximálnej kompatibility a spoľahlivosti kupujte disky HDD len od autorizovaných predajcov tohto prenosného počítača.
- **•** Priehradka pre pevný disk nie je k dispozícii v prípade modelov vybavených 90 W batériou.
- **•** Toto zariadenie podporuje len pevné disky s rozmerom 7 mm, resp. 2,5".

**VÝSTRAHA!** Pred odstránením krytu priehradky odpojte všetky pripojené periférne zariadenia, všetky telefónne alebo telekomunikačné linky a napájací konektor (napríklad externý zdroj napájania, batériu atď.).

#### **POZNÁMKA:**

- **•** Vzhľad spodnej strany prenosného počítača a disku HDD sa môžu líšiť podľa modelu, ale spôsob inštalácie disku HDD zostáva rovnaký.
- **•** Pevný disk sa odporúča vymeniť pod odborným dohľadom. Ak potrebujete ďalšiu pomoc, môžete tiež navštíviť autorizované servisné stredisko.

A. Odstráňte kryt priehradky.

**POZNÁMKA:** Viac podrobností si pozrite v časti *Odstránenie krytu priehradky* v tejto príručke.

- B. Mierne nadvihnite výstupok na konektore a potom odpojte kábel od základnej dosky.
- C. Odskrutkujte skrutky, ktoré upevňujú zásuvku jednotky pevného disku HDD k priehradke.
- D. (Voliteľné) Ak je v prenosnom počítači aktuálne nainštalovaný pevný disk, zľahka zdvihnite pozíciu pre pevný disk z priehradky.
- E. Odpojte pozíciu pre pevný disk od kábla pevného disku, ako je to znázornené na nižšie uvedenom obrázku.

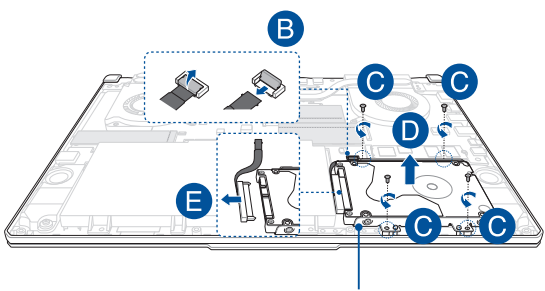

Pozícia pevného disku

- F. (Voliteľné) Ak je pevný disk aktuálne pripojený k pozícii pevného disku, pozrite si nasledujúci postup na vybratie starého pevného disku:
	- 1. Odskrutkujte všetky skrutky na bokoch zásuvky pevného disku HDD.
	- 2. Vyberte starý pevný disk z pozície pevného disku a položte ho na rovný suchý podklad tak, že doska s plošnými spojmi smeruje nahor, ako je to znázornené na dolnom obrázku.

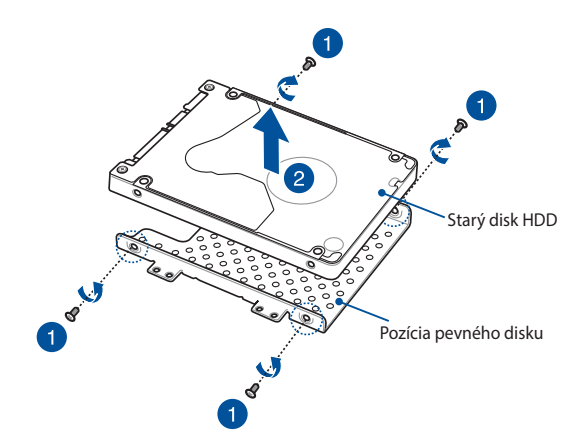

- G. Nový pevný disk vložte do pozície pevného disku, ako je to znázornené na obrázku nižšie. Uistite sa, že konektory portu pevného disku nie sú blokované žiadnou časťou pozície pevného disku.
- H. Pevný disk HDD znova založte a upevnite skrutkami, ktoré ste na začiatku vyskrutkovali.

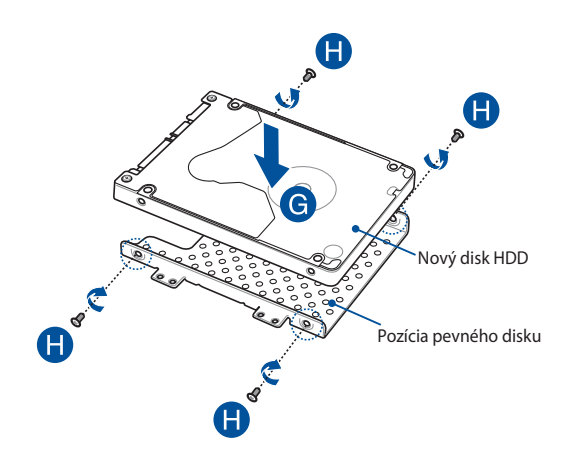

- I. Pripojte konektor pevného disku k pevnému disku.
- J. Pozíciu pre pevný disk vložte späť do priehradky a zatlačte na miesto.
- K. Zásuvku pevného disku HDD upevnite skrutkami, ktoré ste predtým odskrutkovali.
- L. Pripojte kábel k základnej doske a potlačením výstupku na konektore nadol ho zaistite.

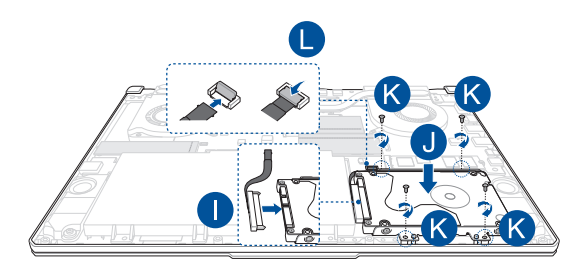

**POZNÁMKA:** Pružný kábel dosky plošných spojov je poskladaný do špecifického tvaru. NEPOKÚŠAJTE sa zmeniť pôvodný tvar ani nadmerne nestláčajte zahnuté vedenie.

# **Inštalácia karty M.2**

Pri inštalácii kompatibilnej karty M.2 do prenosného počítača postupujte podľa nasledujúcich krokov.

> **DÔLEŽITÉ!** Na zaistenie maximálnej kompatibility a spoľahlivosti kupujte karty M.2 len od autorizovaných predajcov tohto prenosného počítača.

> **VÝSTRAHA!** Pred odstránením krytu priehradky odpojte všetky pripojené periférne zariadenia, všetky telefónne alebo telekomunikačné linky a napájací konektor (napríklad externý zdroj napájania, batériu atď.).

#### **POZNÁMKA:**

- **•** Vzhľad spodnej strany prenosného počítača a karty M.2 sa môžu líšiť podľa modelu, ale spôsob inštalácie modulu zostáva rovnaký.
- **•** Kartu M.2 odporúčame inštalovať za účasti profesionálneho dozoru. Ak potrebujete ďalšiu pomoc, môžete tiež navštíviť autorizované servisné stredisko.
- Zásuvka na M.2 2280 nepodporuje M.2 SATA SSD.

A. Odstráňte kryt priehradky.

**POZNÁMKA:** Ďalšie podrobnosti nájdete v časti *Odstránenie krytu priehradky* v tejto príručke.

- B. Priložte kartu M.2 k zásuvke modulu karty a zasuňte ju.
- C. Kartu M.2 v správnej polohe zaistite pomocou dodaných skrutiek.

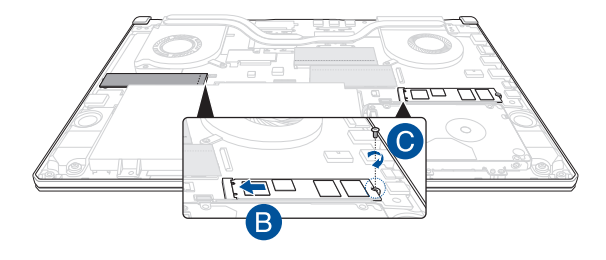

**POZNÁMKA:** Druhá zásuvka modulu na karty M.2 je k dispozícii len v prípade modelov GTX 1660 Ti a RTX 2060.

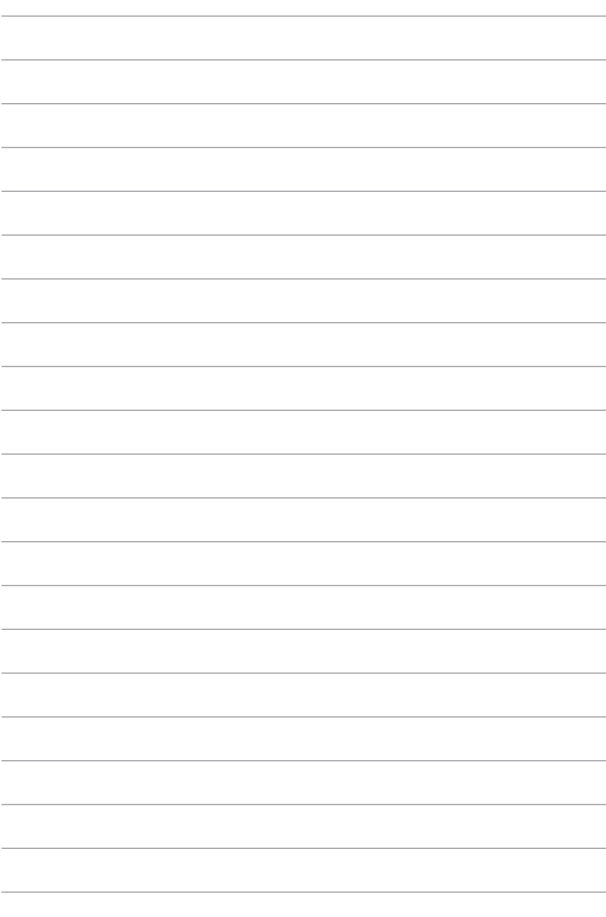